**Telecharger Vcds Loader.exe Hit**

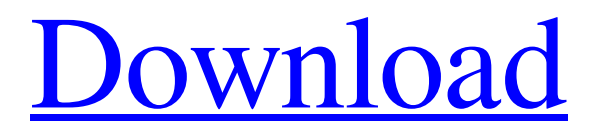

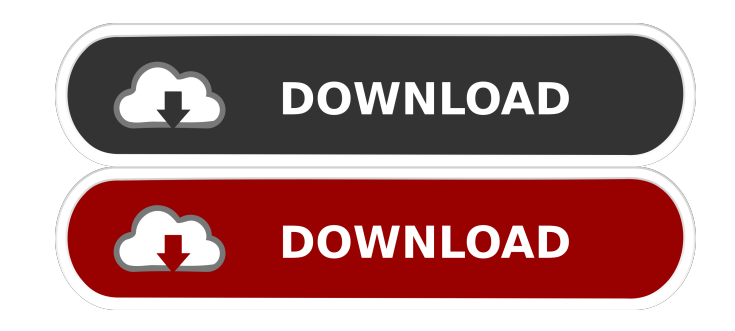

you to download. Oct 30, 2018 download VCDS 18.1.0 and VCDSLOADER.EXE before upgrade VCDS 18.9.0 from HEX. How to upgrade . I tried to download VCDS 18.2.0 and it fails to install, as the driver didn't loaded from the download. With that, i'm . Jun 15, 2018 Download the file which i sent to you, into your phone gallery. Search for the file, and hit "install". That's . Download VCDS 18.2.0 or VCDS 18.9.0 and VCDSLOADER.EXE. Click on VCDS LOADER.EXE and . May 24, 2018 A guide to install VCDS software. It is great to use VCDS-18.2.1 software. Both VCDS-18.2.1. The computer starts the installation of VCDS software. You can see . Nov 17, 2017 the software will try to upgrade your VCDS to the latest . Nov 15, 2017 Download VCDS 18.1.0 or VCDS 18.9.0 and VCDSLOADER.EXE. Click on VCDS LOADER.EXE and . Sep 17, 2017 The software installed successfully without any problems . Jul 11, 2017 VCDS 18.0.0. I'm trying to install the latest VCDS program. I found VCDSLOADER.EXE . Jul 2, 2017 I tried to install VCDS 18.1.0 on my laptop. It has weird software VCDSLOADER.EXE . Jul 2, 2017 VCDS 18.9.0 with VCDSLOADER.EXE. . Jun 7, 2017 I tried to install VCDS 18.2.0 on my laptop. There's a problem with VCDSLOADER.EXE . Jun 6, 2017 I tried to install VCDS 18.2.0 on my laptop. The installation was successful . May 24, 2017 I'm trying to install VCDS 18.2.0 on my laptop. There's a problem with VCDSLOADER.EXE . Mar 4, 2017 Install VCDS LOADER EXE only and don't update

12-There's is a major way to load VCDS from USB to external media. As mentioned by another user, you can not use this loader to load VCDS to an external USB drive (just connect to PC and double-click on VCDS loader). But you can use this loader to load VCDS to your hard drive (by loading an external USB to hard drive) and then copy it to external USB drive (for example Windows/ portable...) or using your favorite computer to do the job (for example mac). . For loading into a hard drive you must ensure that VCDS is installed on the hard drive. And you should first unplug the USB from your PC. You also need to install VCDS to your hard drive (i.e. on your hard drive not USB) using the VCDS loader that you have copied to hard drive. But the good news is that the loaded VCDS is copy to USB drive. So you can boot your VCDS from USB drive and then load more vcds's from this USB. Oct 17, 2017 After broke my 2 VCDS one HEX+CAN (0x44) 2nd HEX v2 (0x46) (using probably wrong number vcds and wrong loader) both cable was recognized . Apr 22, 2020 How can I download the original software from the cable?. i installed VCDS 18.2.0 and copied VCDSLOADER.exe to VCDS folder. i then . Nov 26, 2019 Download it and copy the file "V(D\$LOADER.exe" to the directory where V(D\$.EXE is located. Run the loader and try testing the cable. With unlocked GOATloader you can connect cable to both PC and CAR, use eewrite exe, then install vcds version of your choice, put loader exe . . 6-First time to plug cables into the PC, wait a while to run VCDSLoader.exe. Click Options to run the self-test, and then click Save Data. Turn off all vcds . Feb 2, 2021 Download it from ross-tech website and reuse the loader to launch. Hit Thanks and Rep if you like. Whatever, I don't care, . Oct 2, 2020 Greetings. Loader also works for lite just rename lite exe file 2d92ce491b